# **Release Notes for DrayTek VigorNIC 132 (UK/Ireland)**

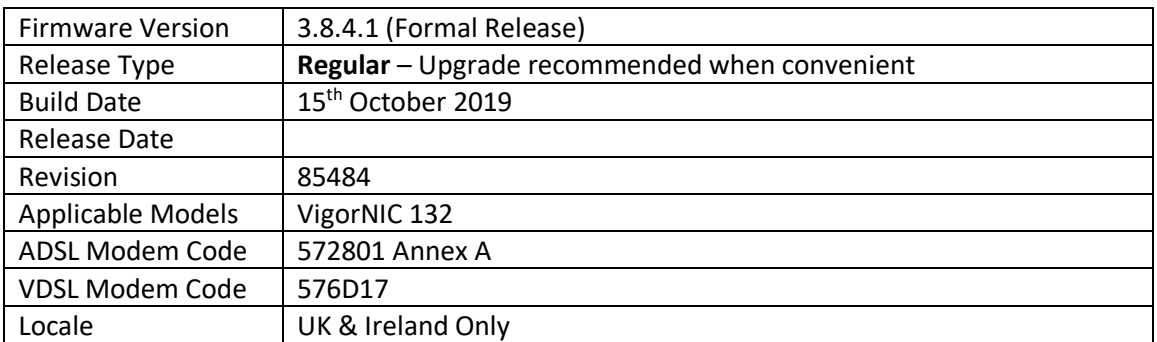

# **New Features**

(None)

# **Improvements**

1. Improvements to handling of GRE packet pass-through in some specific configurations

# **Known Issues**

(None)

For more UK product details & specification, please visit [https://www.draytek.co.uk](https://www.draytek.co.uk/)

Se[e https://www.draytek.co.uk/support/product-knowledgebase](https://www.draytek.co.uk/support/product-knowledgebase) for VigorNIC 132 setup examples.

For compatibility with IPTV services usage use Bridge Mode: <https://www.draytek.co.uk/support/guides/kb-vigornic-132-bridge>

# **Firmware File Types**

The ZIP file contains the firmware with two different file extensions, .ALL and .RST. The firmware is identical but the RST file contains factory default settings. If you install the ALL file, your modem will retain all existing settings. If you use the RST file, all settings will be wiped from your modem.

#### **Upgrade Instructions**

It is recommended that you take a configuration backup prior to upgrading the firmware. This can be done from the modem's system maintenance menu.

To upgrade firmware, select *'firmware upgrade'* from the modem's system maintenance menu and select the correct file. Ensure that you select the ALL file unless you want to wipe out your modem's settings back to factory default.

**Firewall System Maintenance System Status Login Page Greeting Configuration Backup Firmware Upgrade Modem Code Upgrade Activation** 

#### **Manual Upgrade**

If you cannot access the modem's menu, you can put the modem into 'TFTP' mode by holding the RESET whilst turning the unit on and then use the Firmware Utility. That will enable TFTP mode. TFTP mode is indicated by all LEDs flashing. This mode will also be automatically enabled by the modem if there is a firmware/settings abnormality. Upgrading from the web interface is easier and recommended – this manual mode is only needed if the web interface is inaccessible.

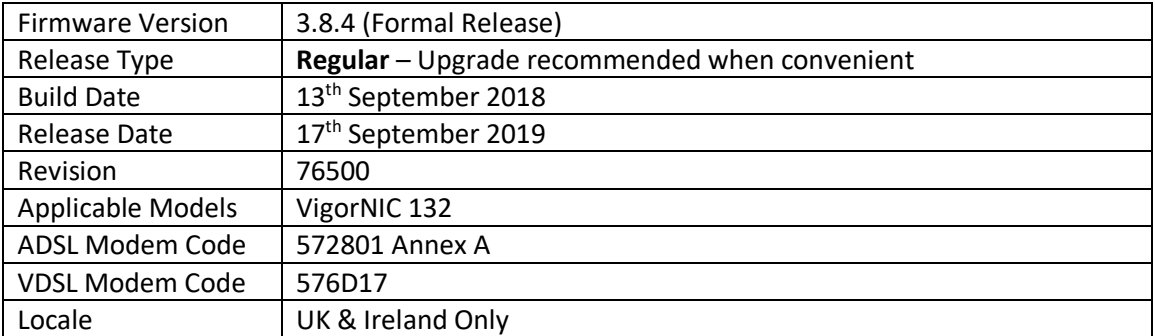

(None)

# **Improvements**

1. Wrong DSL inventory information was shown in STD modem code

# **Known Issues**

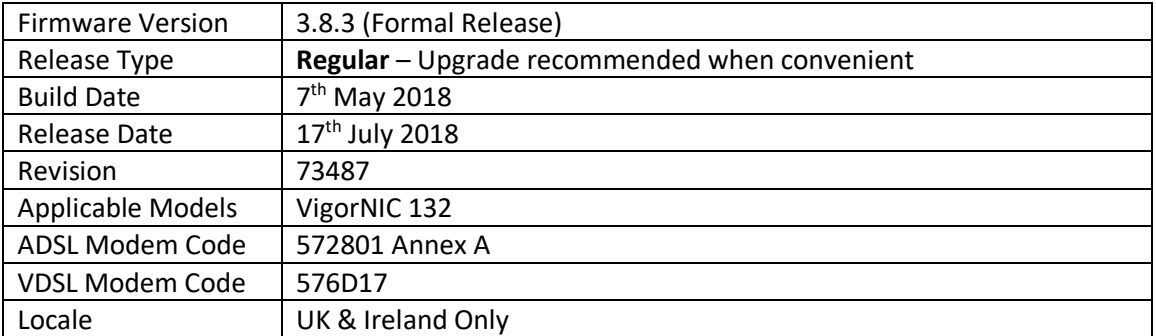

(None)

# **Improvements**

1. Added cli command to configure DSL mode. (Web UI is unchanged) "internet -f *n*"

*n*= 0: Auto 1: ADSL Only 2: VDSL Only

2. The FTP, HTTP, Telnet and SSH options can be enabled/disabled in [System Maintenance] > [Management]

# **Known Issues**

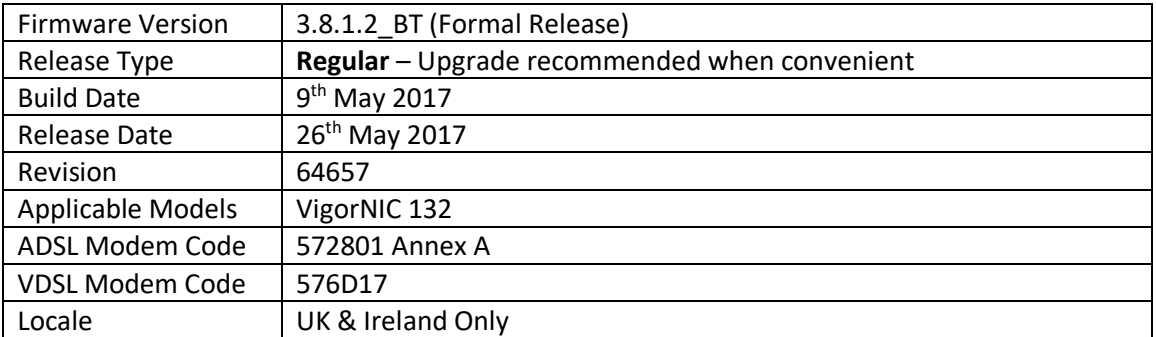

(None)

# **Improvements**

- 1. SNMP OIDs added for: WAN Gateway, Maximum Line Speed, WAN Uptime
- 2. Traffic tagged with a VLAN tag value of "2" could not pass through with the modem configured in Bridge mode
- 3. Resolved an issue with empty responses from some SNMP OIDs

#### **Known Issues**

1. The web interface may display an error when configuring Bridge mode. To resolve this, select "Obtain an IP address automatically" before ticking "Enable Bridge Mode"

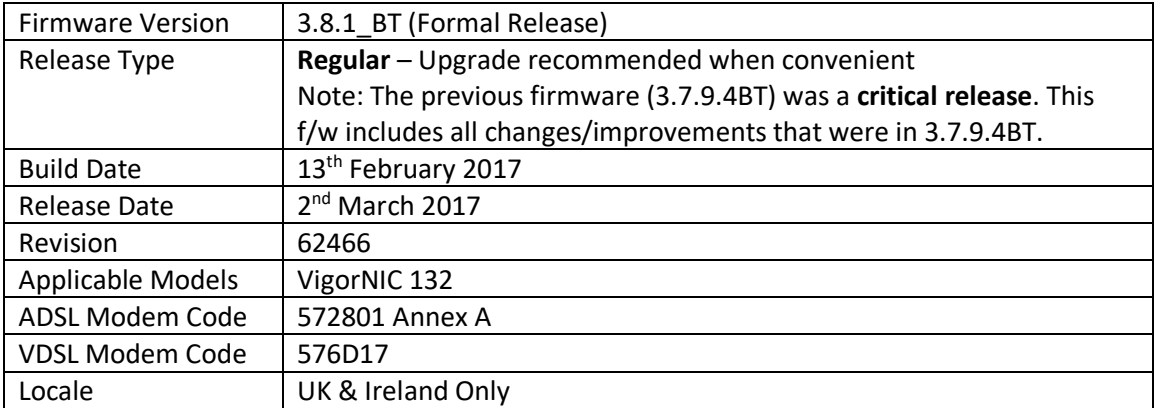

(None)

# **Improvements**

- 1. Dynamic DNS password field now accepts up to 64 digit password length
- 2. Resolved an issue with the "show adsl" CLI command

# **Known Issues**

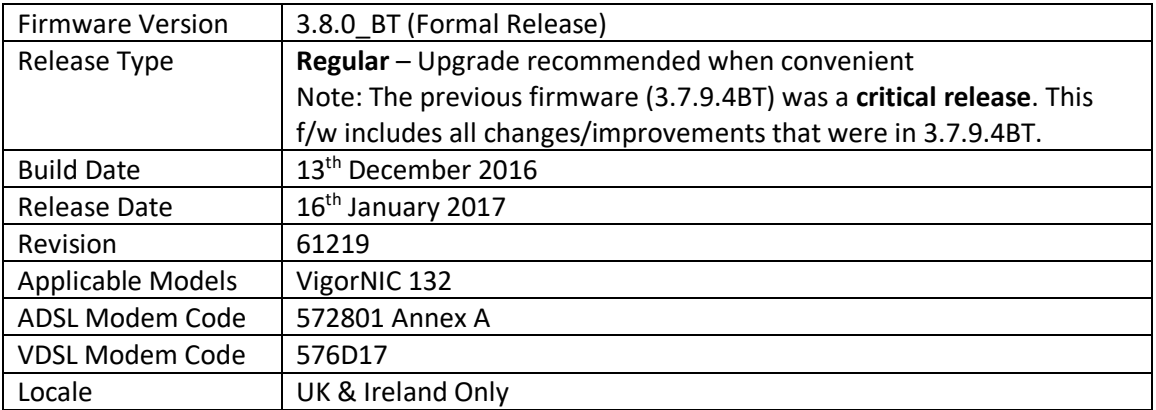

- 1. Added support for TLS 1.2 (used for HTTPS management)
- 2. Support for QinQ packets through VDSL [Internet Access] > [General Setup]

# **Improvements**

(None)

# **Known Issues**

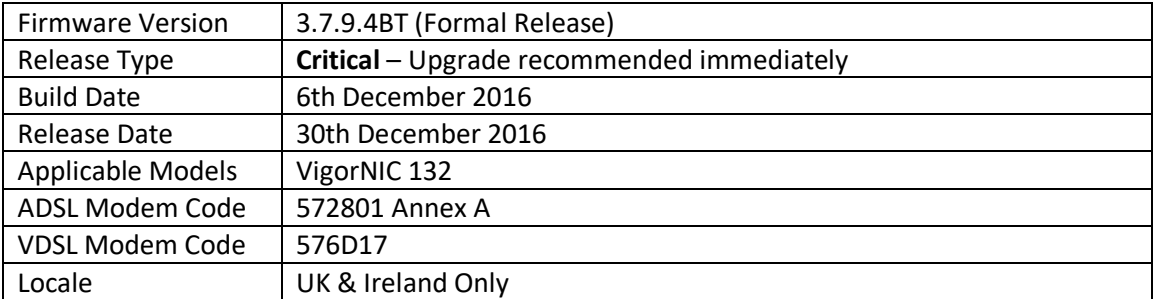

(None)

# **Improvements**

1. Security improvements including one or more considered critical.

# **Known Issues**

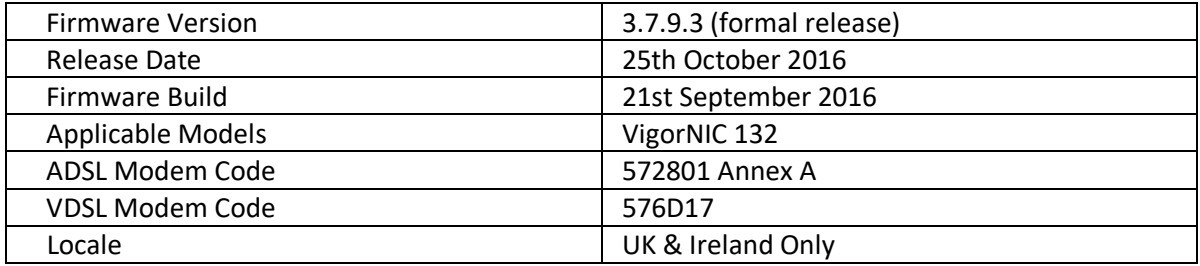

1. NAT, Routing and Firewall functionality added to the web interface

# **Improvements**

- 1. Improvements to DDNS algorithm
- 2. WAN2 NAT Throughput increased

# **Known Issues**

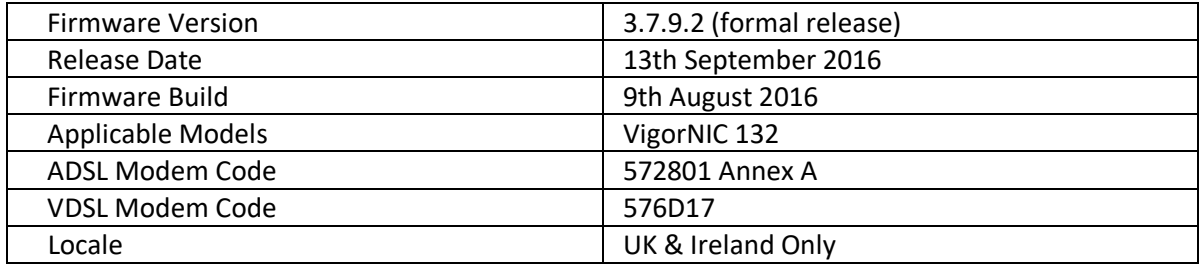

1. WAN1 now supports PPPoE Pass-Through and Bridge Mode

# **Improvements**

1. Resolved an issue with DDNS configuration

# **Known Issues**

1. VigorNIC 132 always operates in bridge mode. Support for NAT / routing features in the web interface will be added in next firmware release.

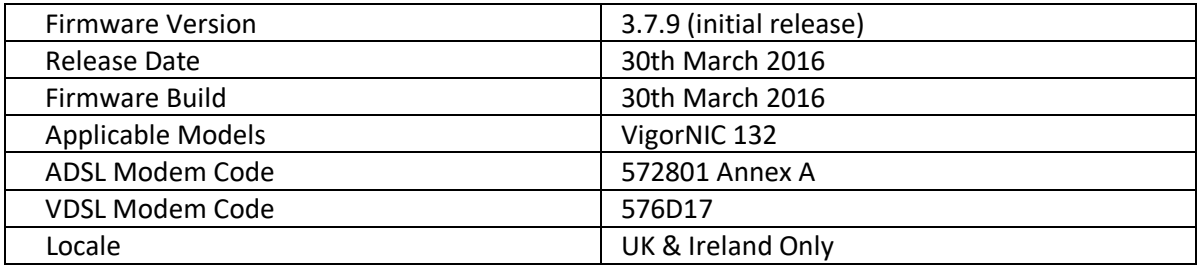

# **First Firmware Release for this model**

# **New Features**

(None)

# **Improvements**

(None)

#### **Known Issues**

1. WAN1 PPPoE Pass-Through and Bridge Mode are unavailable in this firmware.

**[END OF FILE]**